## **COMO EMITIR BOLETOS DIVERSOS**

## **Portal de Serviços do Crea-MS**

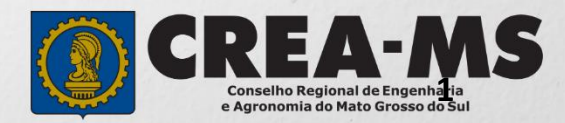

# **OBJETIVO**

Apresentar os procedimentos para emissão de boletos diversos (taxas de registro, visto para execução, visto para licitação, anuidade, ART e etc.), através do Portal de Serviços do Crea-MS.

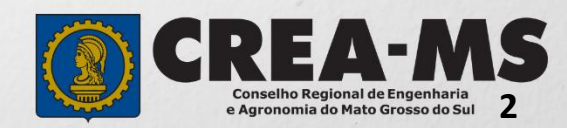

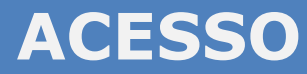

Acesse através do endereço

**<https://ecrea.creams.org.br/>**

#### **O Portal de Serviços DO Crea-MS**

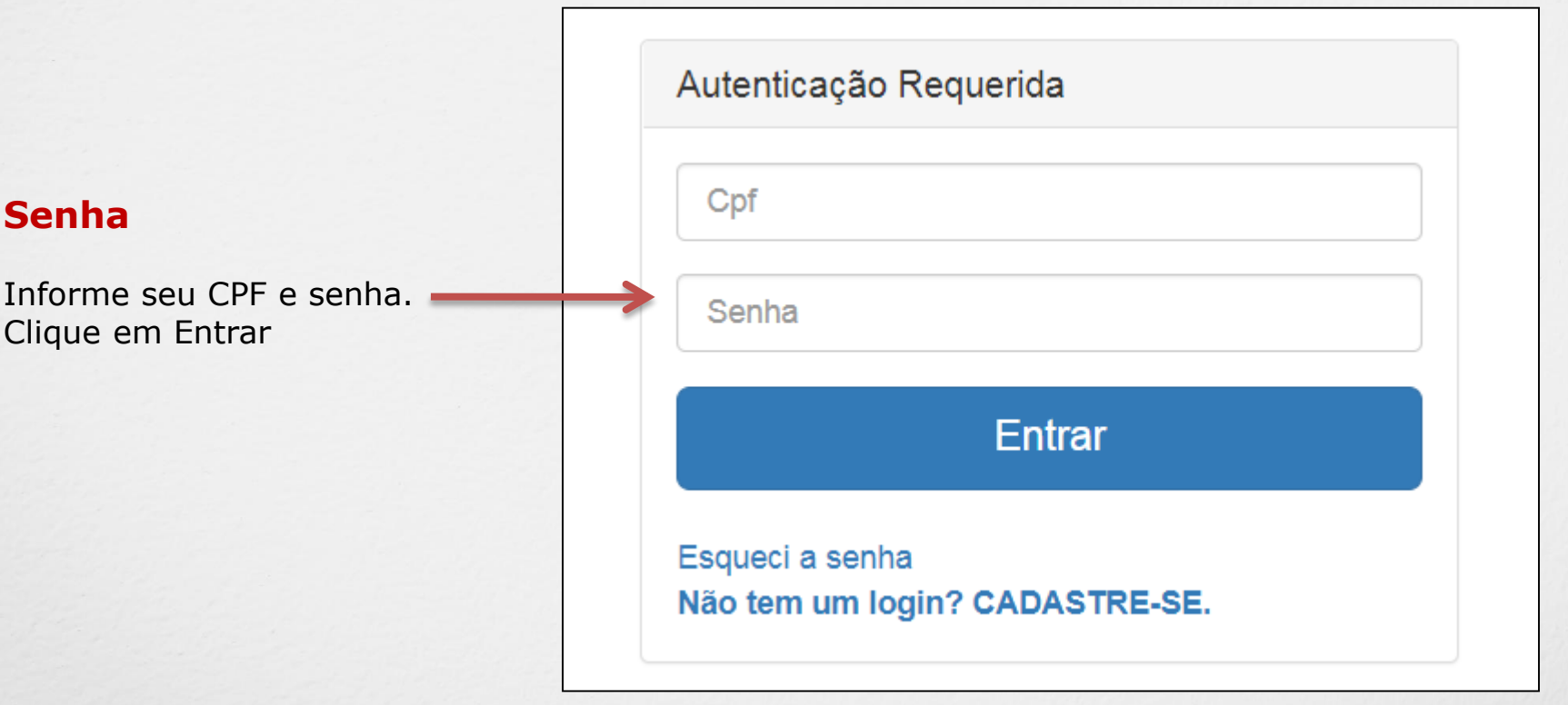

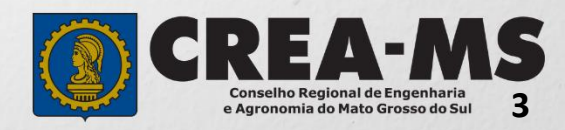

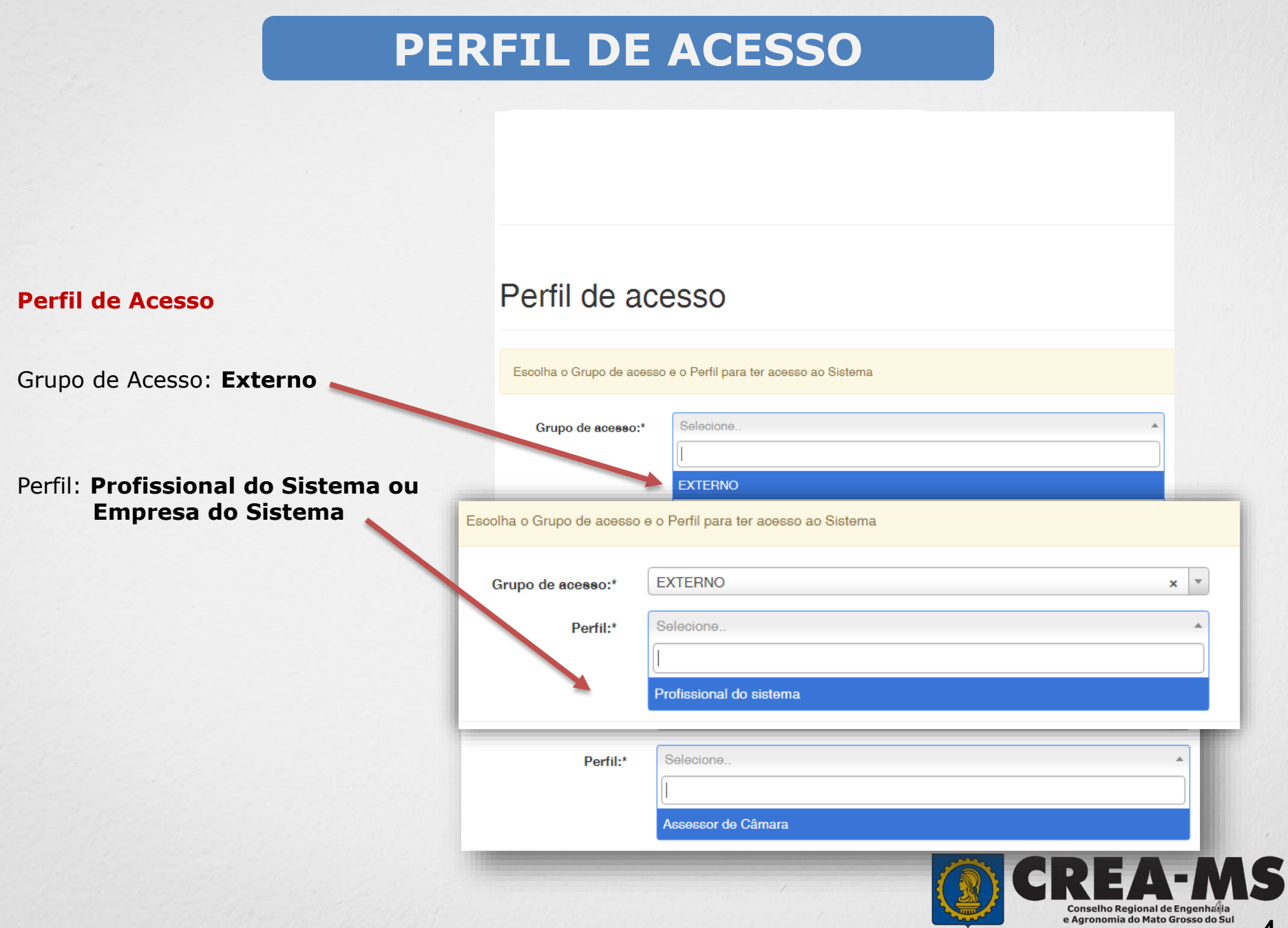

#### **FINANCEIRO**

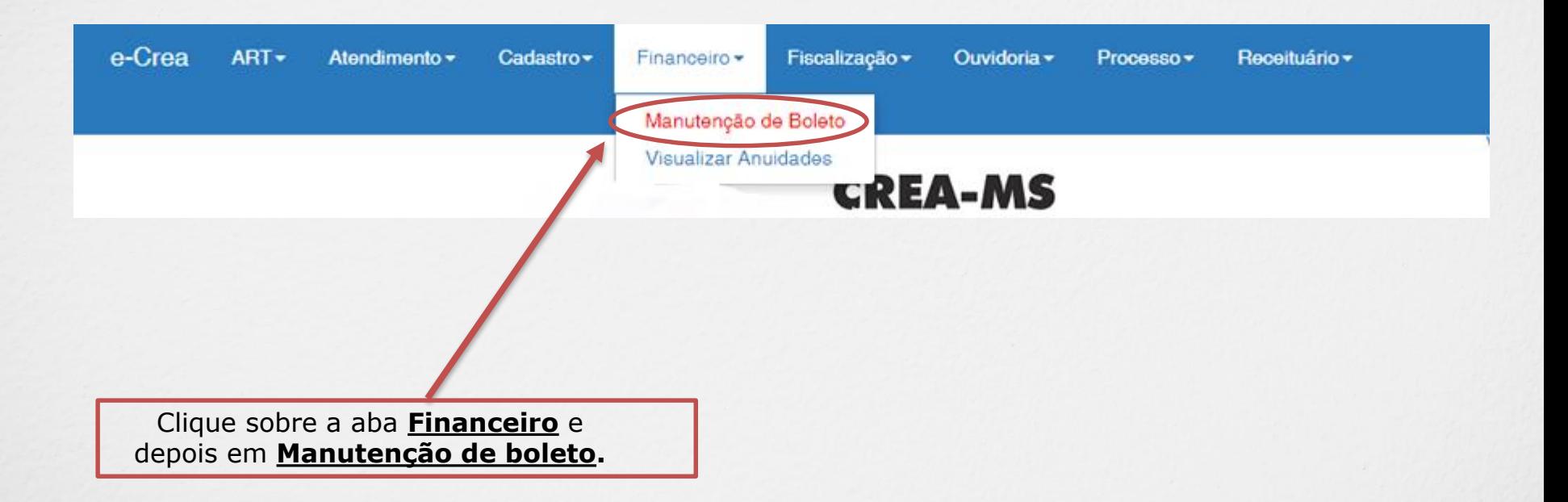

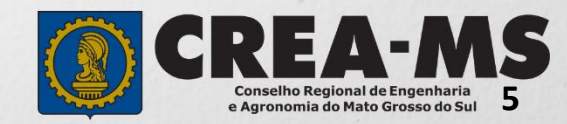

## **MANUTENÇÃO DE BOLETOS**

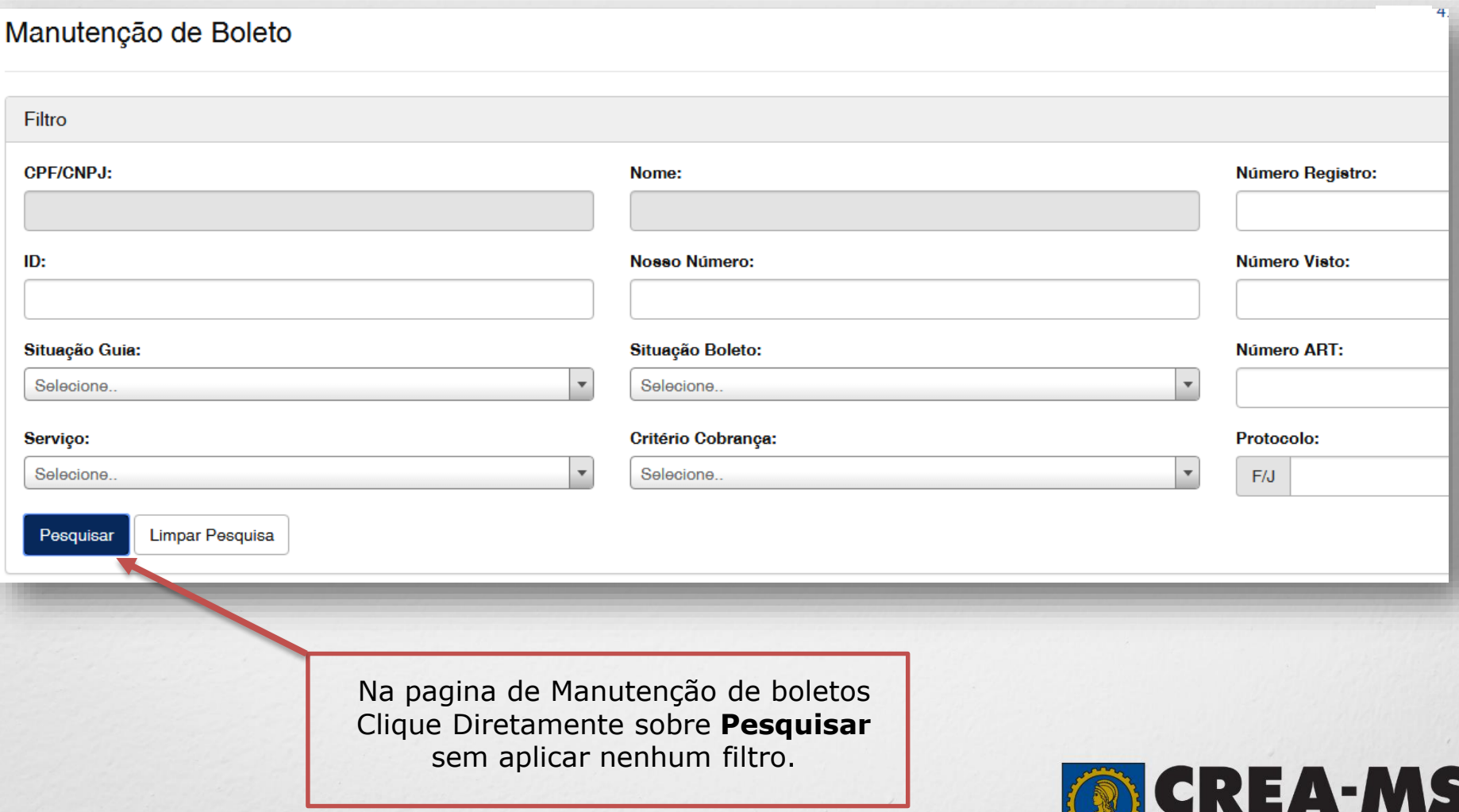

Conselho Regional de Engenharia<br>e Agronomia do Mato Grosso do Sul

#### **MANUTENÇÃO DE BOLETOS**

#### Espere os resultados carregarem, vários boletos podem ser exibidos.

e-Crea Atendimento -Cadastro $\sim$ Financeiro -Fiscalização v Ouvidoria -Processo -

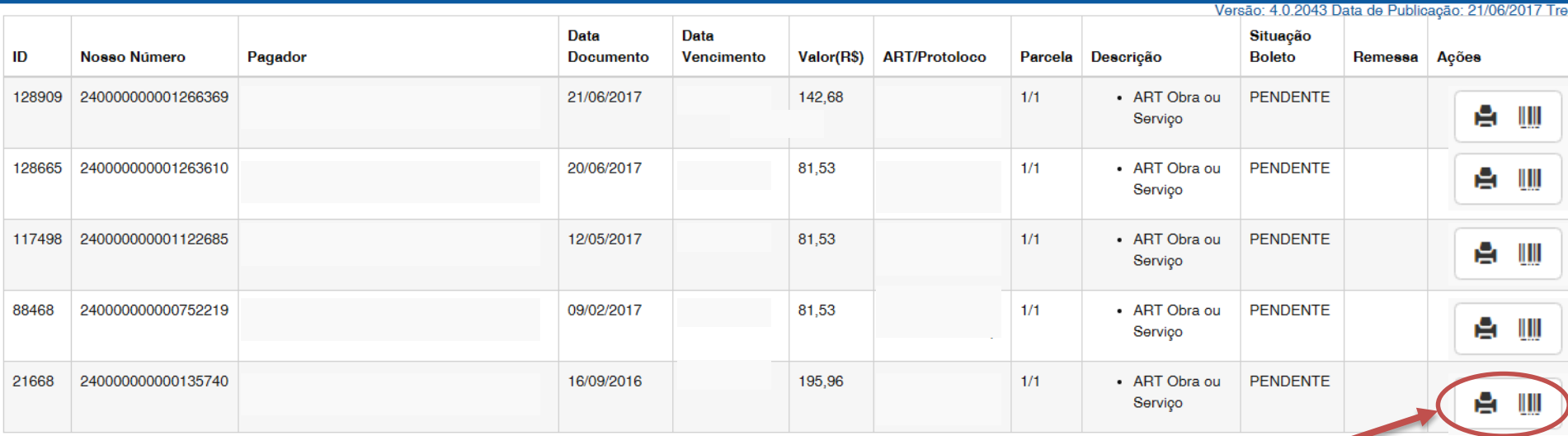

Selecione seu boleto na lista e clique sobre o ícone de impressão para imprimi-lo.

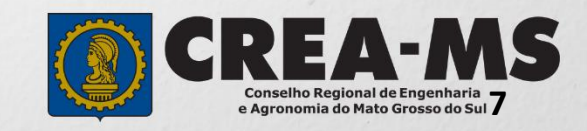

#### **CANAIS DE ATENDIMENTO:**

0800 368 1000 - Opção 1 Chat (www.creams.org.br) WhatsApp 67 3368-1000 atendimento@creams.org.br

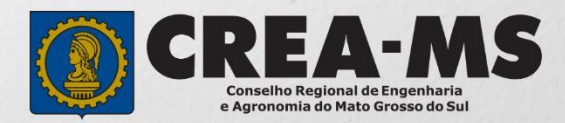